タブレットを家庭のネットワーク等に接続する方法について

**Case Weber Control Control Control Control Control Control Control Control Control Control Control Control Control Control Control Control Control Control Control Control Control Control Control Control Control Control Co**  $\mathbb{R}$  $\equiv$  79- $\sqrt{2}$  $\mathbf{x}$  $\mathbf{R}$ T<br>Microsoft<br>Teams  $A$ Access  $\epsilon$  $\bullet$  $\bullet$ .<br>Microsoft Edge <sup>6</sup> t68teacher  $\odot$  $\begin{bmatrix} 1 & 1 & 1 & 1 & 1 \\ 1 & 1 & 1 & 1 & 1 \\ 1 & 1 & 1 & 1 & 1 \\ 1 & 1 & 1 & 1 & 1 \\ 1 & 1 & 1 & 1 & 1 \\ 1 & 1 & 1 & 1 & 1 \\ 1 & 1 & 1 & 1 & 1 \\ 1 & 1 & 1 & 1 & 1 \\ 1 & 1 & 1 & 1 & 1 \\ 1 & 1 & 1 & 1 & 1 \\ 1 & 1 & 1 & 1 & 1 \\ 1 & 1 & 1 & 1 & 1 \\ 1 & 1 & 1 & 1 & 1 \\ 1 & 1 & 1 & 1 & 1 \\ 1 &$ 図 ピクチャ **@ 設定**  $\frac{1}{\sqrt{1-\lambda}}$  $\overline{\phantom{a}}$ ① 電源 ו<br>ולעםל אעדנ  $\frac{16.26}{6}$  Φ **A**  $\frac{16.26}{2021/05/12}$ ■ P こに入力して検索 **O H & H & K** 

① 左下の端にある ← をクリックし、その2つ上にある ※ をクリック

② 左の上から 2 番目の「ネットワークとインターネット」をクリック

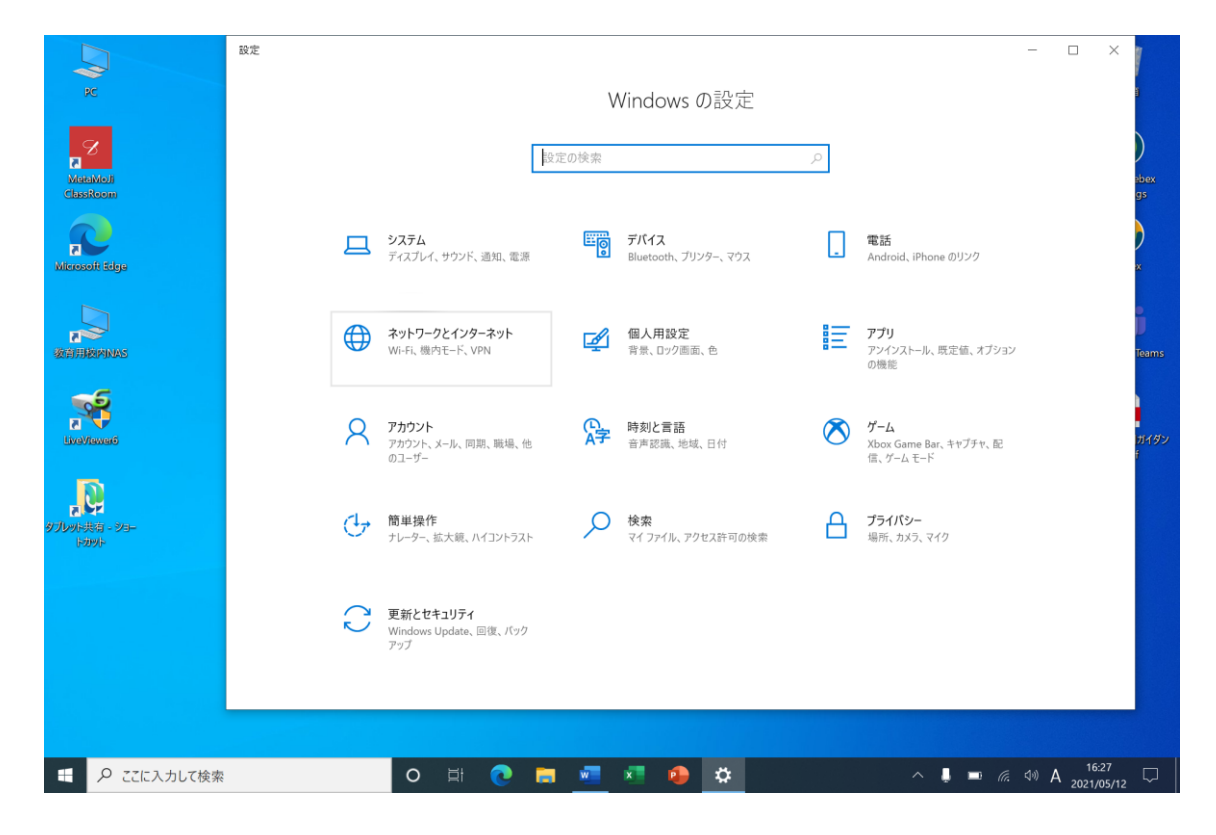

中段にある「利用できるネットワークの表示」をクリック

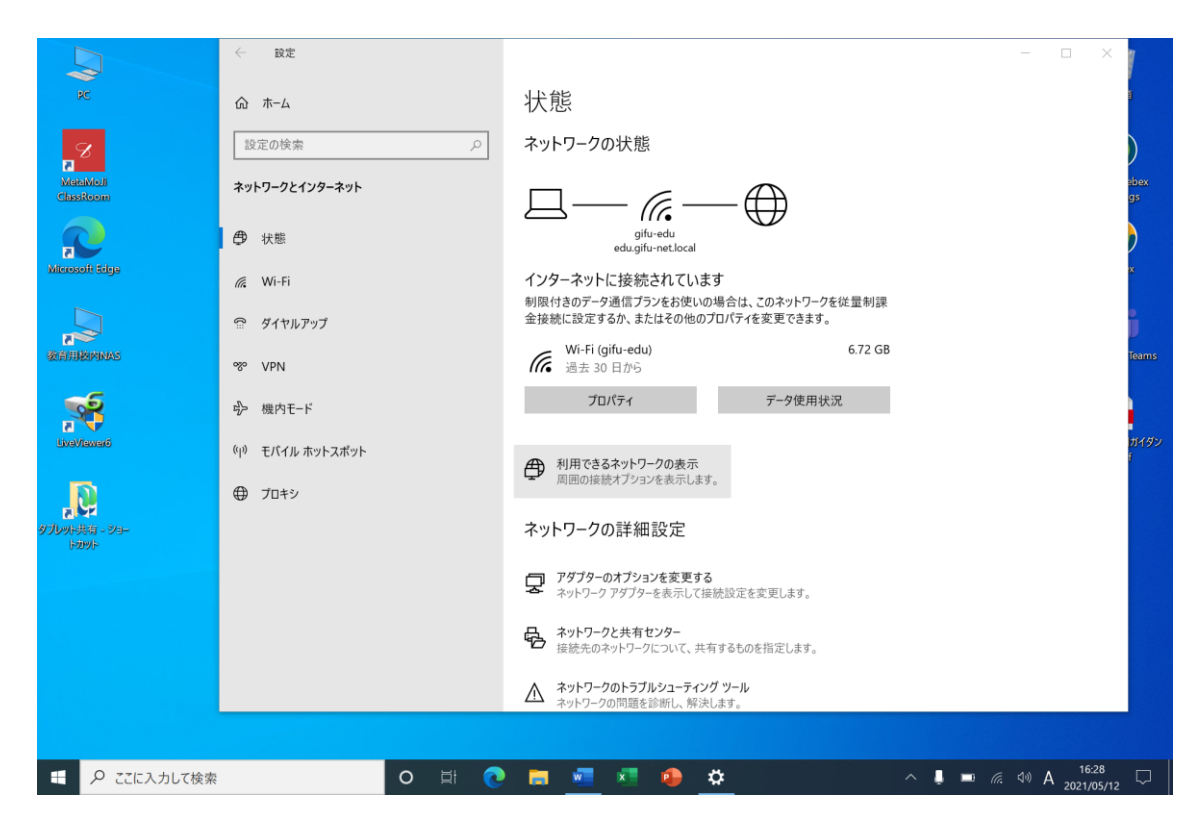

接続するルーター等を選択し接続する

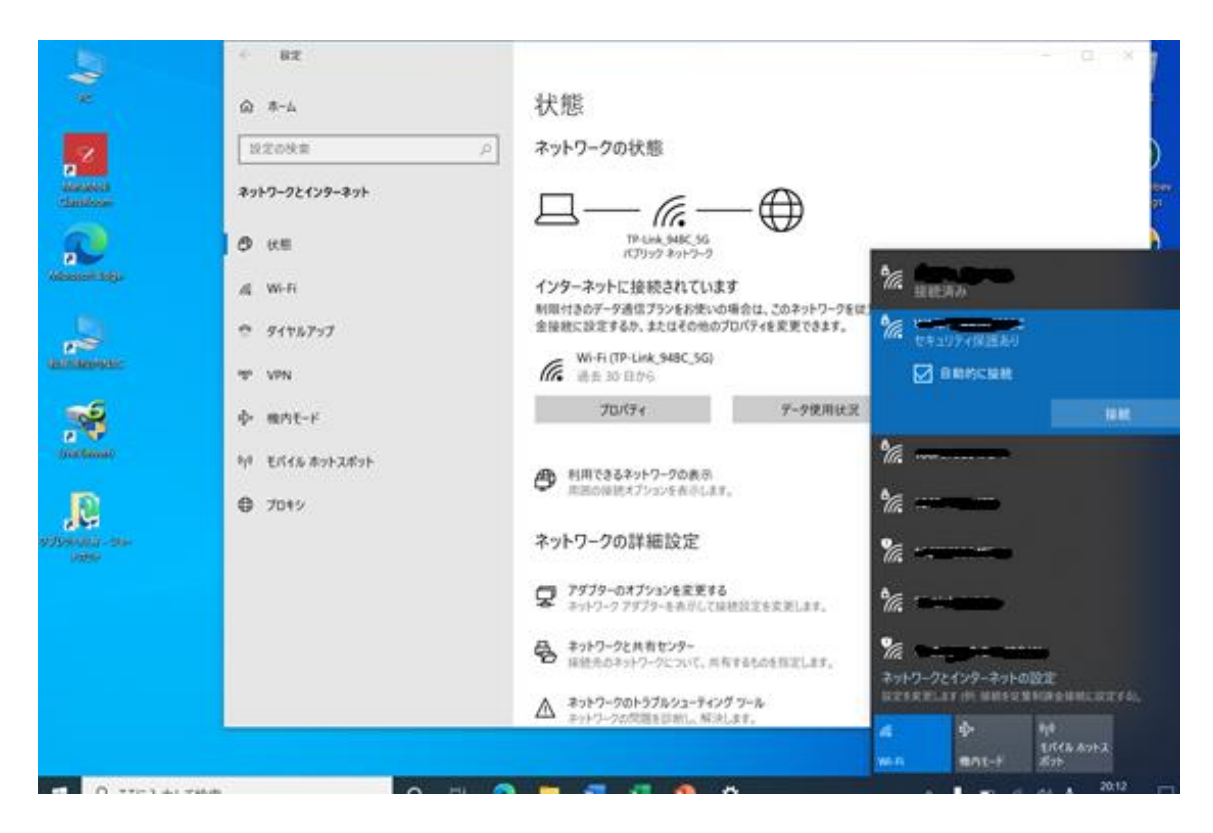